# Nuance<sup>®</sup> **Dragon**<sup>®</sup> **NaturallySpeaking**

**Dragon Bluetooth Wireless Headset User Guide** August 2014

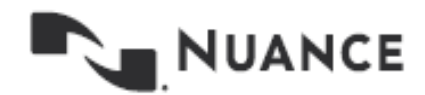

### <span id="page-1-0"></span>**Contents**

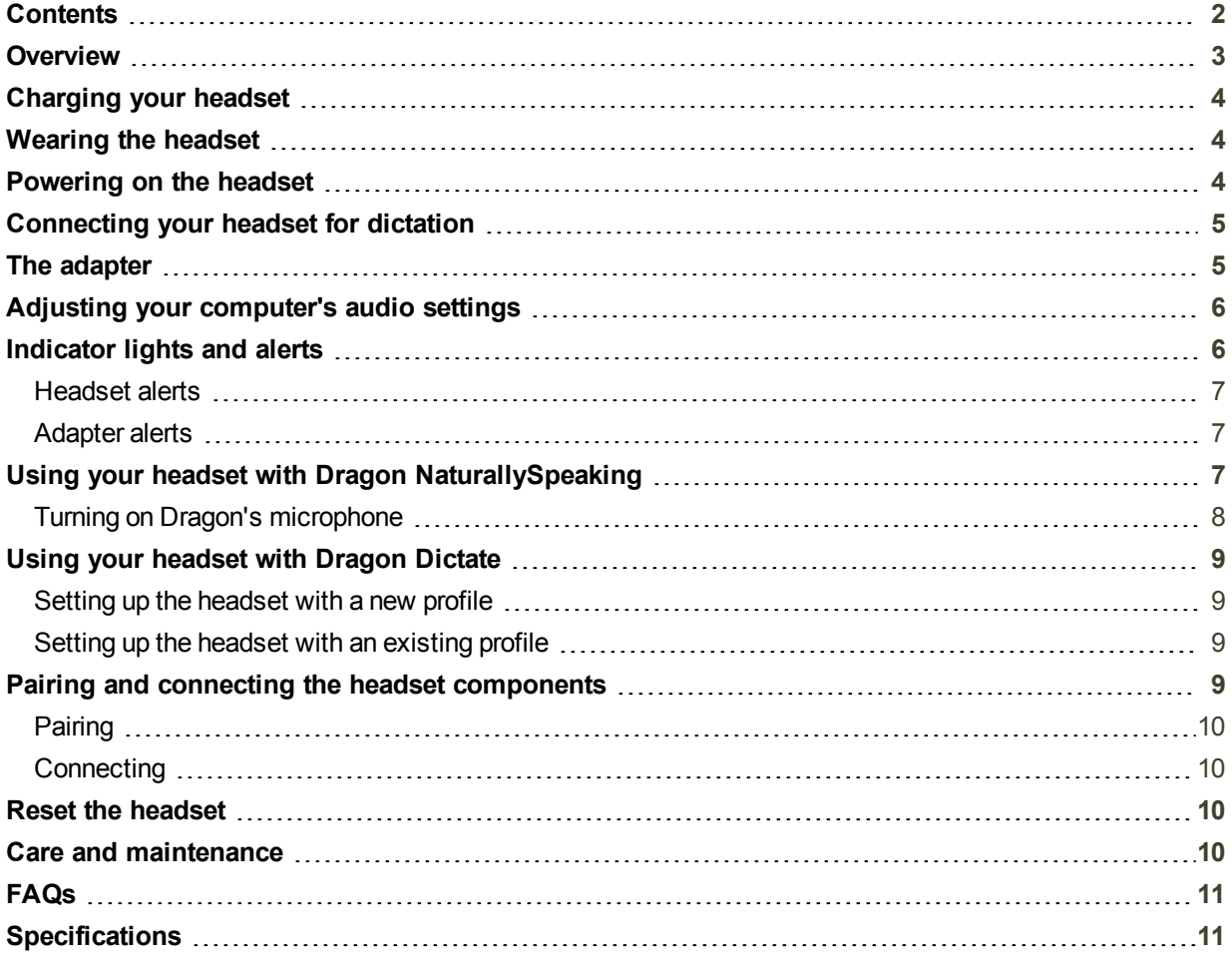

### <span id="page-2-0"></span>**Overview**

Your Bluetooth Headset is designed for hands-free communication with your mobile device, tablet, or computer. The product comes with an enclosed adapter that connects to the USB drive on your computer.

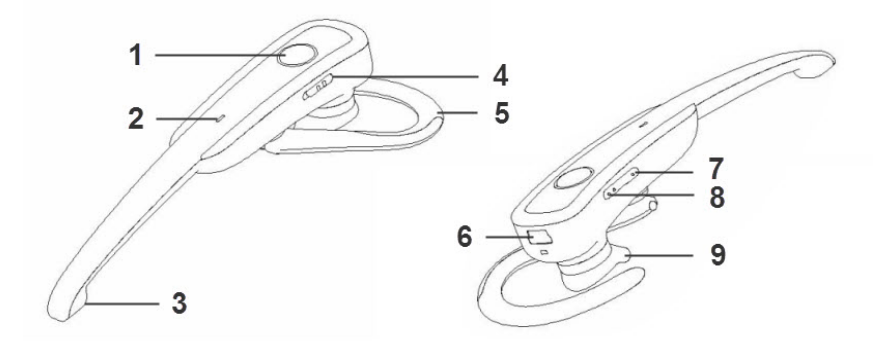

- **– Mic button (mute/un-mute)**
- **2 – LED indicator**
- **– Microphone**
- **– ON/OFF Switch**
- **– Mini USB charging jack**
- **– Volume down**
- **– Volume up**
- **– Speaker**

**– Rotatable ear hook**

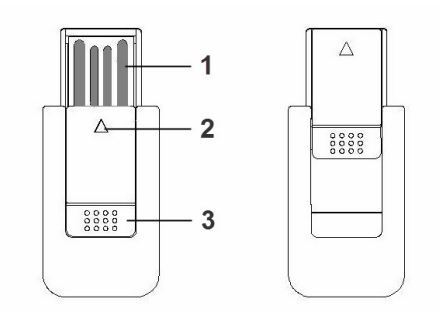

- **– USB connector**
- **2 – LED indicator**
- **– Slide cover**

# <span id="page-3-0"></span>**Charging your headset**

Your headset comes with a built-in, rechargeable battery. Please use the included USB cable to charge the battery fully before first use. It will take approximately 2 hours for the unit to reach full charge.

To connect the USB cable:

- 1. Plug one side of the cable into the USB port on the computer.
- 2. Plug the other side of the cable into the mini USB charging jack of your headset.

When the red light indicator is on, your headset is charging. The red light will turn off when the headset is fully charged.

#### **Low power**

When the headset is low on power, the red LED indicator on the headset will flash as a reminder to recharge the battery.

# <span id="page-3-1"></span>**Wearing the headset**

The headset is designed to be worn on either ear.

To adjust it for use with one ear or the other, manipulate the ear hook as shown below, first flipping it down towards you and then rotating it to the opposite side.

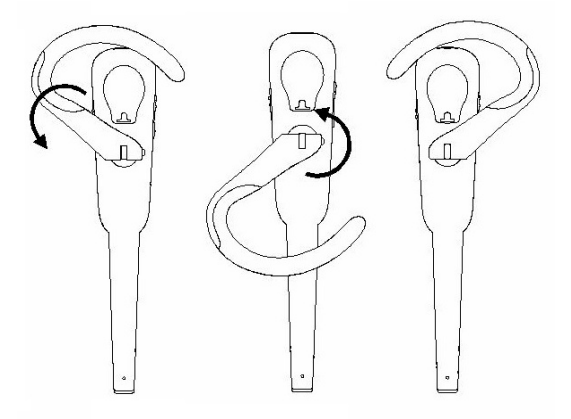

To wear the headset, place the ear hook gently over your ear. Be sure to position the microphone toward your mouth for optimal recognition accuracy.

# <span id="page-3-2"></span>**Powering on the headset**

There is an ON/OFF switch on the right side of your headset. This switch powers the unit on or off, but does not activate and deactivate the microphone. For that, you use the Mic button, described in the next section of this guide.

**Powering on:** Press the switch upward. A blue LED light indicates the unit is on.

**Powering off:** Press the switch downward. A red LED indicates the unit is off.

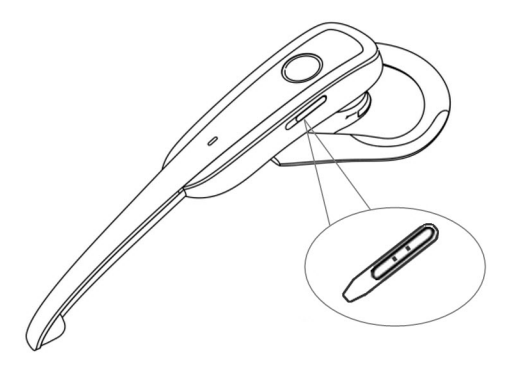

### <span id="page-4-0"></span>**Connecting your headset for dictation**

To start using your headset, follow the steps below:

- 1. Assure the headset has been fully charged and unplug the USB cable from the headset prior to use.
- 2. Plug the adapter into a USB port on your PC. The blue LED on the adapter will start to flash.
- 3. On the headset, slide the power switch to the ON position. The blue LED on the headset will occasionally flash.

Within 30 seconds, the LED on the adapter will glow solid blue. This indicates that the two components are connected and ready to use. However, be aware that the microphone is muted and there is no audio going into the computer yet.

4. Press the Mic button on the headset. The LED on the adapter will flash blue slowly.

#### *NOTE*

The headset does not have to be set as the default audio device for use with Dragon. However, if you would like to hear the computer's sound through the headset or use the headset for any other applications, you may need to adjust your computer's audio settings.

### <span id="page-4-1"></span>**The adapter**

To connect the adapter to your PC, open the slide cover on the adapter and insert it into one of your PC's USB ports. A blue LED will flash indicating the adapter is receiving power and is working.

When you are finished using the headset, you can remove the adapter from the USB port, or you can leave it in place for later use. To remove, gently pull the adapter out.

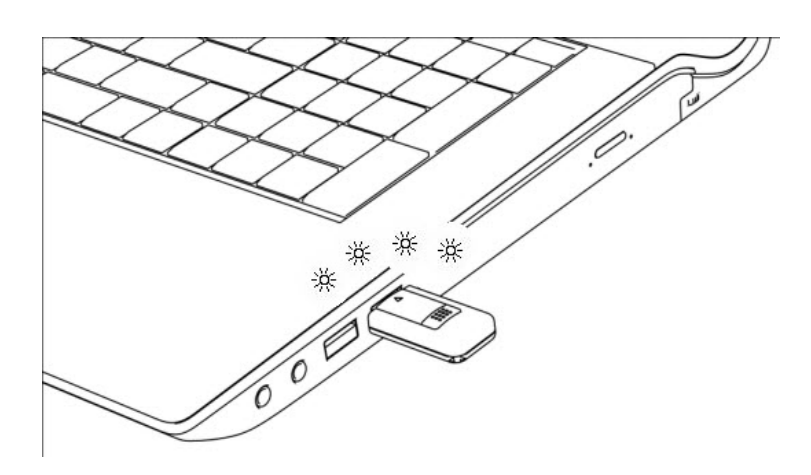

# <span id="page-5-0"></span>**Adjusting your computer's audio settings**

To ensure your PC uses your headset as the default device for both playback and recording, make sure it is properly configured.

- 1. On your PC, launch the Control Panel and select Sound.
- 2. In the Sound dialog, make sure the Dragon Bluetooth Wireless Headset ("Dragon\_BT\_ Adaptor SG106") is selected as the default device on the Playback and Recording tabs.
- 3. Click OK.

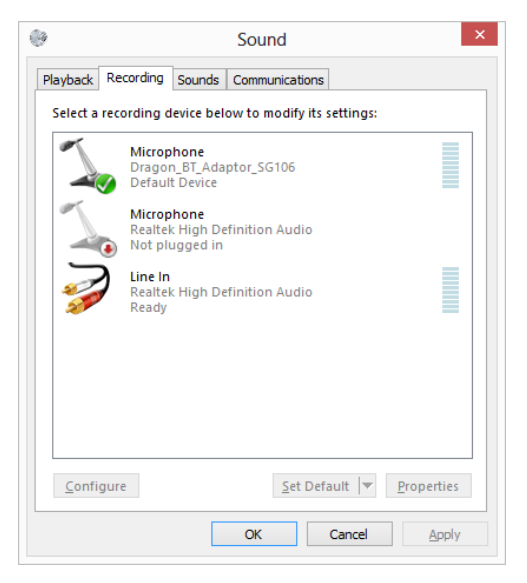

### <span id="page-5-1"></span>**Indicator lights and alerts**

The LED lights on the headset and adapter convey information about the device's current status.

### <span id="page-6-0"></span>**Headset alerts**

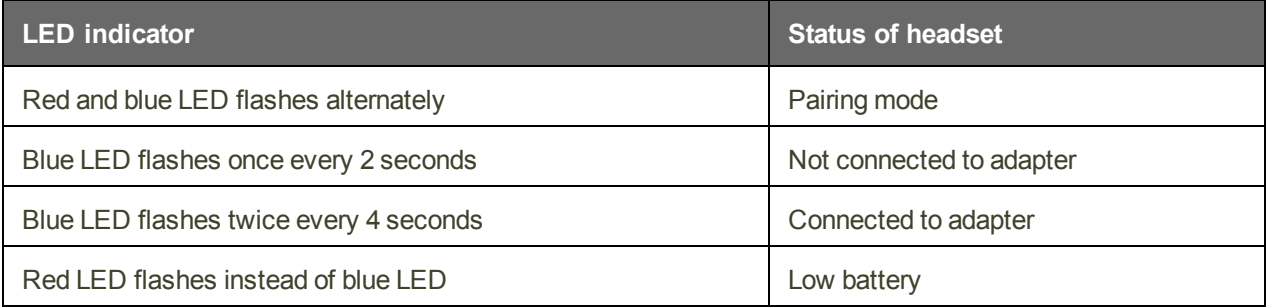

### <span id="page-6-1"></span>**Adapter alerts**

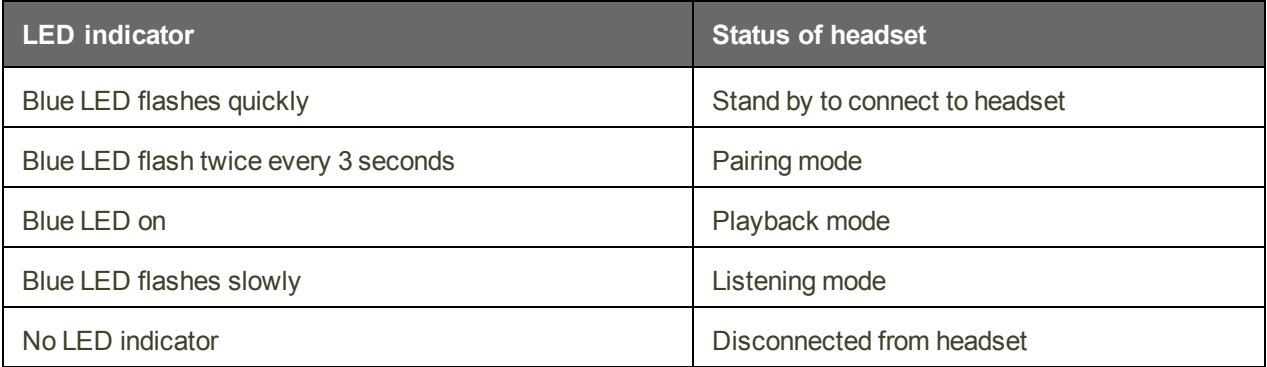

# <span id="page-6-2"></span>**Using your headset with Dragon NaturallySpeaking**

To use your headset with Dragon NaturallySpeaking, follow these steps:

- 1. Plug the USB adapter into your PC, then make sure your headset is charged, powered on (you can find that information in this guide), and paired and connected with the adapter.
- 2. Start Dragon.
- 3. If you do not already have a user profile, Dragon prompts you to create one now, and you'll be able to choose the headset as your microphone.

If you already have a Dragon user profile, go to the Profile > Manage Dictation Sources menu on DragonBar to add the headset.

*Note:* Having multiple sources within your profile allows you to access the same customizations, including words and phrases you've added to the vocabulary, regardless of which of your audio sources you're using.

4. When Dragon presents the list of sources to choose from, select *Dragon Bluetooth Headset* in Dragon version 13, or *Enhanced Bluetooth* in Dragon version 12.

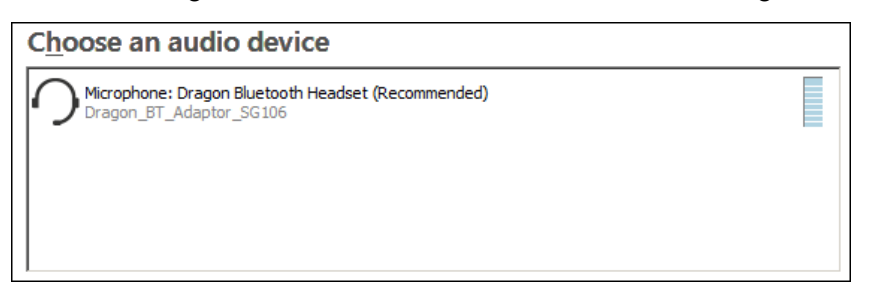

5. Click OK and press the Mic button on your headset to un-mute the microphone. Dragon prompts you to read some text that will allow it to test the sound levels of your headset.

#### *NOTE*

If Dragon tells you that your "Sound level is too low", the headset microphone may be muted. Try pressing the Mic button again and then re-read the text prompts. If you still receive the "Sound level is too low" message from Dragon, your Windows sound system may not be set up correctly. Visit http://support.nuance.com for more assistance.

<span id="page-7-0"></span>When all necessary set up is complete, Dragon opens your profile.

### **Turning on Dragon's microphone**

It's important to note that you must also turn on the Dragon microphone to dictate into Dragon, in addition to turning on your headset microphone.

To turn on the Dragon microphone, press the plus key (+) on the numeric keypad, or click the microphone button on the DragonBar, as pictured below.

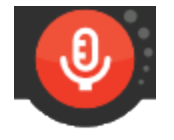

The microphone is off. The microphone is on.

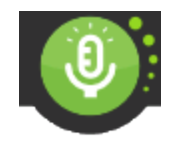

#### *NOTE*

- $\blacksquare$  Even when the Dragon microphone icon is red, indicating that the microphone is off, your headset microphone may still be on and activated. To preserve the headset's battery, you may want to power off your headset after you are done using Dragon.
- **n** If the Dragon Bluetooth Wireless Headset isn't displayed in step 4, you may need to unplug and replug the USB Bluetooth adapter.

#### **IMPORTANT:**

It's best to plug the headset's USB adapter into the same port on your PC each time you use Dragon.

# <span id="page-8-0"></span>**Using your headset with Dragon Dictate**

To use your headset with Dragon Dictate, you must add it as a source to your profile. If you don't yet have a profile, you must create one, and you'll be able to choose the headset as your source when prompted.

### <span id="page-8-1"></span>**Setting up the headset with a new profile**

You will need to create a profile so that Dragon Dictate can get used to your voice, your microphone, and your speech.

- 1. Plug the headset's USB adapter into your Mac and make sure your headset is charged, powered on, and paired and connected with the adapter.
- 2. Start Dragon Dictate. You will see a blank Profiles Window.
- 3. Click the "+" button to create your profile. Dragon will prompt you to enter a profile name and select your microphone type and the language for your profile. Be sure to choose your headset as your microphone.

### <span id="page-8-2"></span>**Setting up the headset with an existing profile**

If you already have a Dragon Dictate profile, you need to add your headset to your profile before you can use it.

- 1. In the Profiles Window, click the plus sign under Audio Sources.
- 2. Select the Dragon Bluetooth wireless headset from the Microphone pull-down menu.
- 3. Select the spelling model that best suits you from the Spelling pull-down menu, and then choose the Accent.
- 4. When you have verified your choices are correct, click the Create button.

After a short wait, Dragon Dictate will create your profile. You can now use that profile to dictate in Dragon with this headset.

**Tip**

To conserve the headset's battery, power off the headset when not in use.

For further information, and to learn how to use Dragon Dictate, see the Dragon Dictate User Manual.

# <span id="page-8-3"></span>**Pairing and connecting the headset components**

In order to communicate with each other, the headset and its USB adapter must be paired before using the headset for the first time. Once paired, they must be connected at the time you want to use them.

### <span id="page-9-0"></span>**Pairing**

Your headset and adapter are already pre-paired when you receive them. If they become unpaired, you will need to follow these steps:

- 1. Switch on your headset and hold down the Mic button for approximately 3 seconds to enter into pairing mode. The red and blue LED lights on the headset will flash.
- 2. Plug the adapter into a USB port on your PC. The blue LED will flash intermittently to indicate the adapter is in pairing mode.
- 3. The headset and adapter will pair automatically once connected successfully. The blue LED on the headset will flash twice every 4 seconds, and the blue LED on the adapter will remain on.

*NOTES*

- Please do not press the Mic button on your headset until AFTER the blue LED appears.
- n The pairing mode for the headset lasts for 2 minutes. The headset will return to standby mode if it cannot pair within 2 minutes.
- The pairing mode for the adapter lasts for 30 seconds. If the adapter fails to pair, please carefully remove it from your computer and plug it in again.

After you perform the initial pairing of the headset and adapter, the components will pair automatically for future use.

### <span id="page-9-1"></span>**Connecting**

When you power on your headset, or when you return after leaving the adapter's available range, the headset will connect with the adapter automatically and the LED on the adapter will turn on.

When the headset is powered off or out of the adapter's available range, it will disconnect and the LED lights will turn off.

# <span id="page-9-2"></span>**Reset the headset**

If you are having problems connecting the headset components for an already-paired device, you may need to reset it. To do so, on the headset, press both the Mic and volume buttons simultaneously for 4 seconds. Do not release until the red and blue LED lights are both on.

#### *NOTE*

After performing a reset of the headset, all paired components will be deleted. When the headset is turned back on, it will enter pairing mode automatically.

# <span id="page-9-3"></span>**Care and maintenance**

Please follow all care and maintenance instructions to prolong the life of your device.

Keep the headset components dry and away from water.

Keep the headset components away from direct sunlight or hot places. High temperatures will shorten the life of electronic devices, destroy the battery, or distort plastic components. Do not expose to extreme cold.

Never try to dismantle the headset components, or push objects of any kind into the product.

Do not drop the product on hard surfaces.

Do not use intensive chemical products or detergent to clean the headset components. Do not scratch their surfaces with sharp objects.

Do not use this headset during strenuous exercise. Your sweat may damage the product.

### <span id="page-10-0"></span>**FAQs**

**Why is the red LED off when charging the headset?**

- Please make sure the charging device is securely connected to the headset.
- n The headset battery may be low or dead. Please charge the headset battery for approximately 30 minutes, until the red LED is ON.

**Why can't I hear sound clearly on the headset?**

n Make sure the headset is in the adapter's range and there are no obstacles between the headset and adapter.

### <span id="page-10-1"></span>**Specifications**

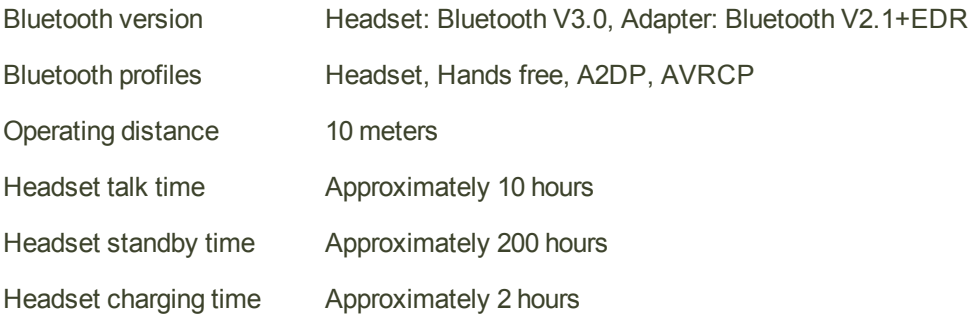

#### *NOTES*

This device complies with Part 15 of the FCC Rules. Operation is subject to the following two conditions: (1) this device may not cause harmful interference, and (2) this device must accept any interference received, including interference that may cause undesired operation.

Changes or modifications not expressly approved by the party responsible for compliance could void the user's authority to operate the equipment.

Bluetooth is a registered trademark of Bluetooth SIG, Inc. Other products and company names mentioned herein may be trademarks or trade names of their respective owners.